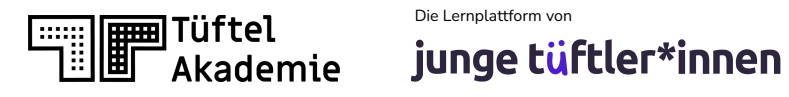

# **Fortbildung**

**Zertifikats-Kurs "Expert\*in für digitalen Wandel in Schule und Unterricht"**

# **Robotik im Schulunterricht -**

**on- und offline**

 $\pi\pi$ 

 $\sigma^{\rm o}$ 

# **Junge Tüftler gGmbH**

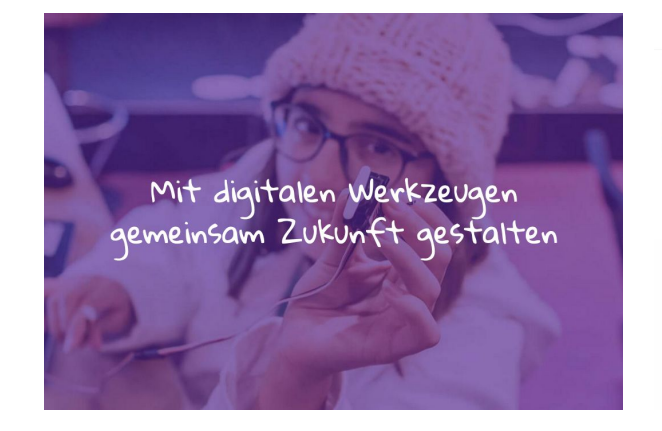

#### **// Think and Do Tank**

gemeinnütziges Unternehmen mit der Vision, alle Menschen zu befähigen, mit Hilfe von digitalen Werkzeugen die Gesellschaft selbstbestimmt, kreativ und verantwortungsvoll mitzugestalten. <https://junge-tueftler.de>

#### TöftelAkademie

Materialsammlung ~ Events Angebote Shop

#### Die Plattform für digitale Bildung Hier finden Kinder & Jugendliche

sowie Lehrende alles, um mit digitalen Werkzeugen die Welt nachhaltig zu gestalten.

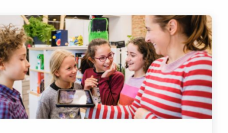

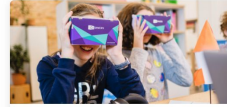

Für Lehrer\*innen &  $\mathbf{r}$  and  $\mathbf{r}$  are the set of the set of the set of the set of the set of the set of the set of the set of the set of the set of the set of the set of the set of the set of the set of the set of the set of the set

Für Eltern, Kinder &  $\sim$   $\sim$   $\sim$ 

#### **// Lernplattform**

bietet zeitgemäße Lernansätze, um Multiplikator\*innen zu befähigen und allen Interessierten freie Materialien zugänglich zu machen. <https://tueftelakademie.de>

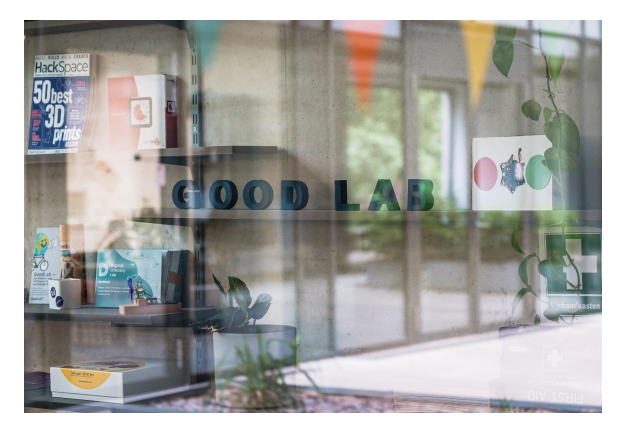

#### **// Tüftelraum (Berlin)**

Im MakerSpace lernen die Teilnehmenden Technologien wie Lasercutting, 3D-Druck und Virtual Reality kennen und setzen sie ein, um eigene Projektideen für eine nachhaltige Welt zu verwirklichen. <https://good-lab.org>

# **Agenda**

- Ankommen und kennenlernen
- **Ozobot** kennenlernen, Beispiele für den Unterricht
- **Ozobot** im AR Modus ausprobieren
- Kurze Pause
- **● VEX VR** kennenlernen
- Mission Korallenriffsäuberung mit **VEX VR**
- **● LEGO EV3** mit Open Roberta Lab programmieren und simulieren
- **LEGO EV3** im Hybridmodus
- Austausch, Feedback

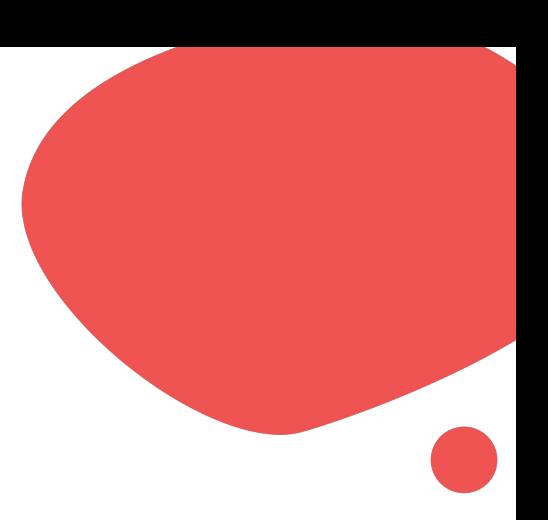

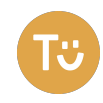

### **Einstieg & Erwartungen**

## **Welche** Vorkenntnisse habe ich?

An welcher **Schulform** unterrichte ich?

Welche Fächer unterrichte ich?

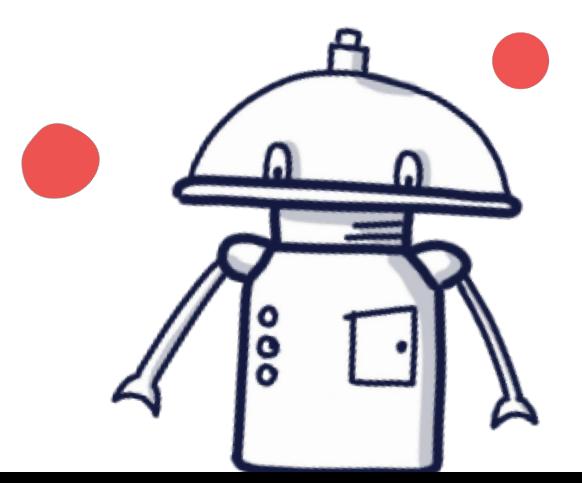

Was erwarte ich von dem Workshop?

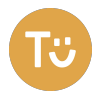

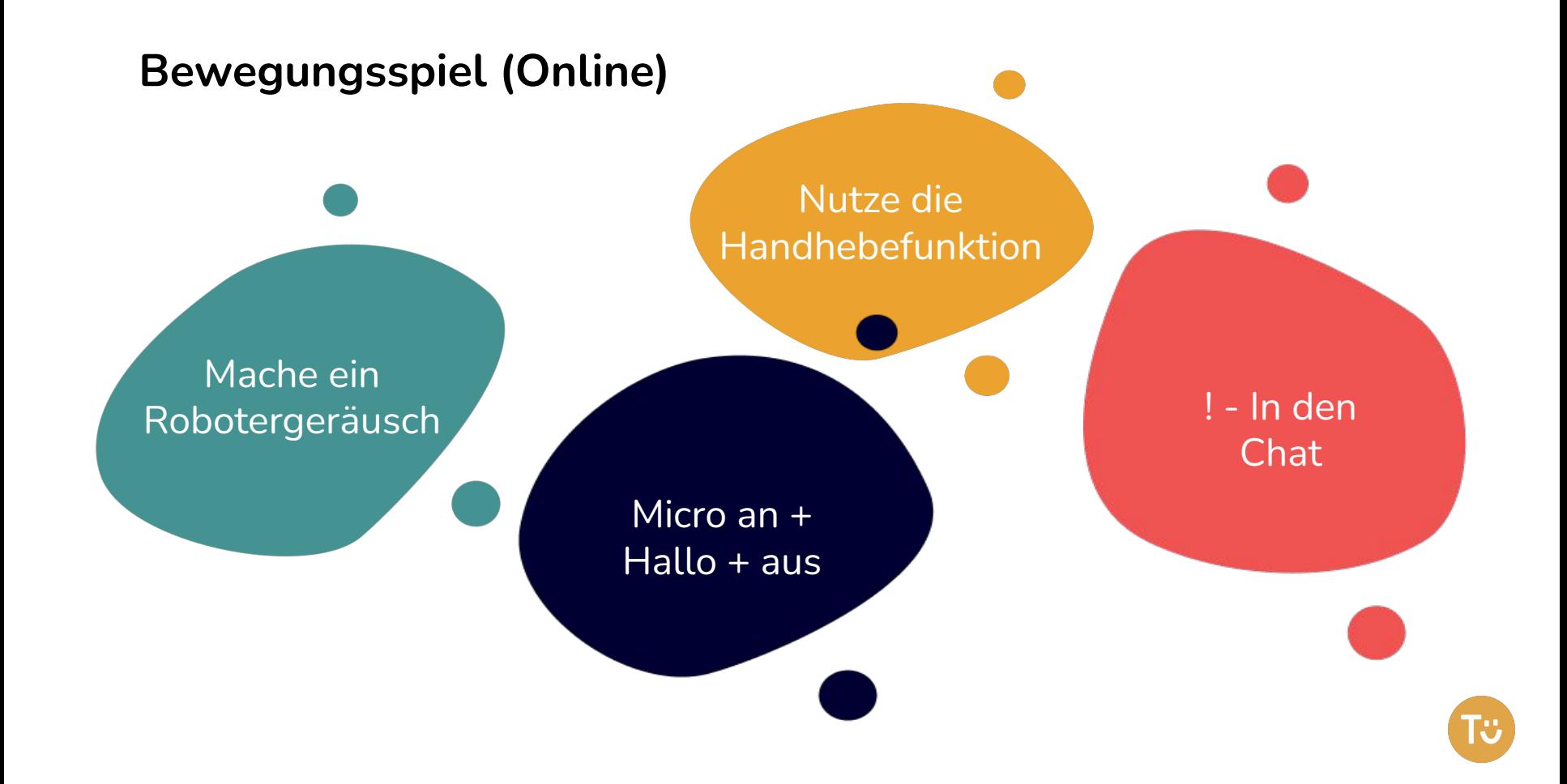

Programmieren

# **Wichtige Begriffe**

#### **Programmieren**

Programmieren bedeutet, einem Computer in seiner Sprache zu sagen, was er tun soll. Dafür braucht es eine Programmiersprache. Diese funktioniert wie eine Fremdsprache.

#### **Befehl**

Eine Anweisung, die ein Computer ausführen soll. Jedes Programm besteht aus vielen Befehlsfolgen.

m

 $000$   $\ldots$ <sup>0</sup>

#### **Algorithmus**

Eine Ansammlung von Befehlen/Handlungen, die – in der logisch, richtigen Reihenfolge ausgeführt – ein Problem lösen oder einen Prozess starten. So wissen Computer, was sie in welcher Reihenfolge zu tun haben.

# **OZOBOT**

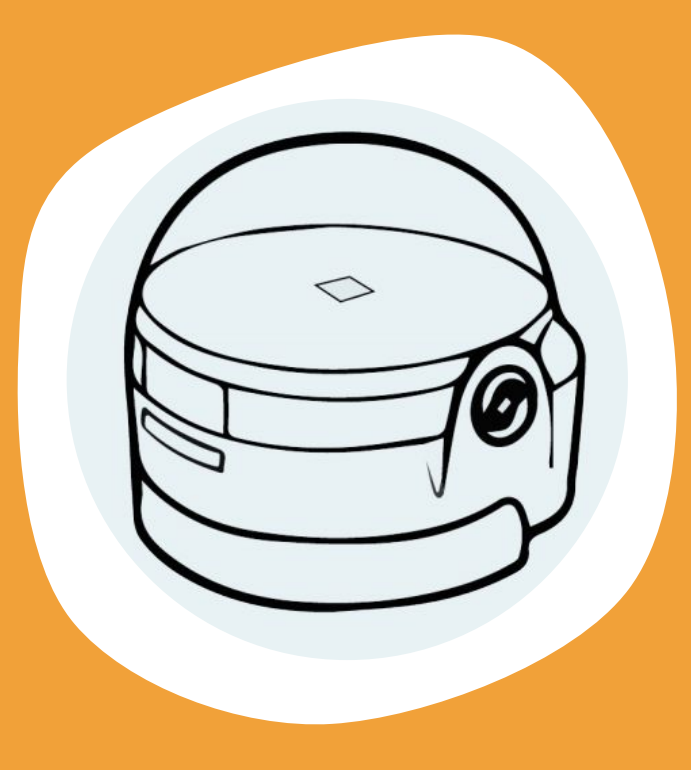

Ozobot **Steckbrief** 

Analoges Programmieren mit Stift und Papier, App

ab 6 Jahren  $O_{\mathbf{O}}$ 

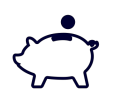

Ozobot Bit (89.95€), Ozobot Evo (129,95€) kostenfreie App

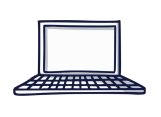

Browser mit Programmieroberfläche Ozo Blockly: PC oder Tablet (APP) englisch

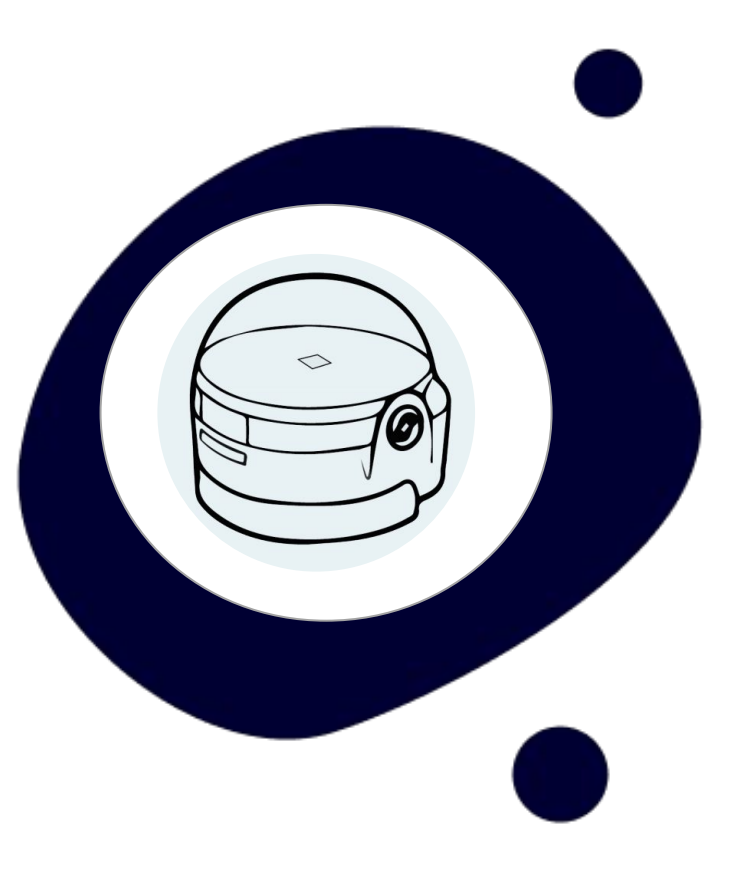

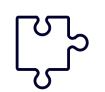

Robotik, Sensorik

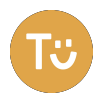

#### **Wir stellen vor:**

#### **Ozobot Bit**

- **Folgt Linien**
- Programmierung über Farbsequenzen
- Programmierung mit Blockbasierter Sprache (Ozoblockly)
- Wird nicht mehr produziert

#### **Ozobot Evo**

- Wie Bit Plus...
- **Abstandssensoren**
- Mehr LEDs
- **Bluetooth**
- **Sound**

- Niederschwelliger Einsatz
- Mit und ohne Computer/Tablet nutzbar
- Ab dem Grundschulalter
- Bis zur weiterführenden Schule
- Sehr viele Unterrichtsmaterialien

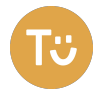

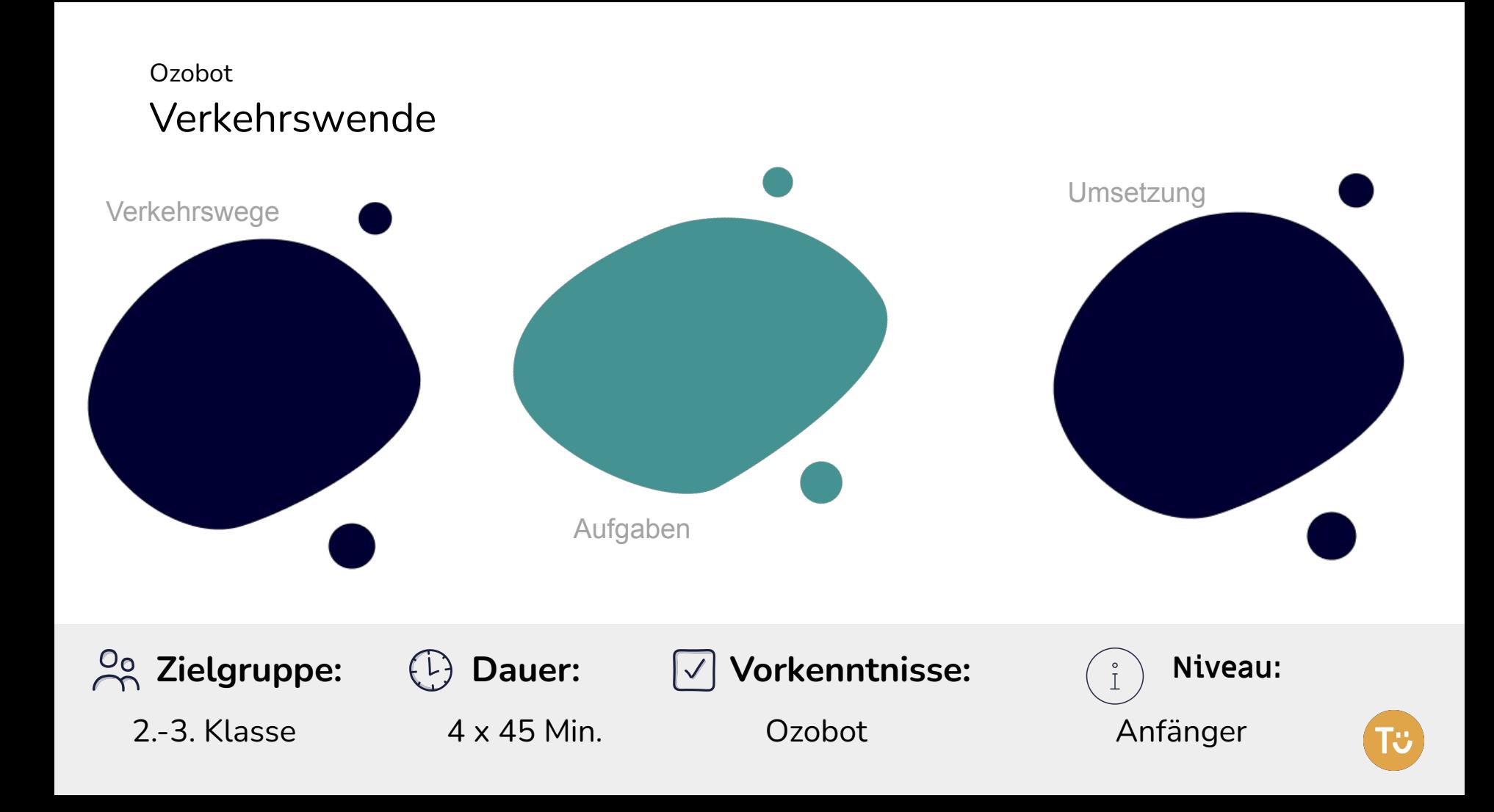

## **Ozobot Live Demo**

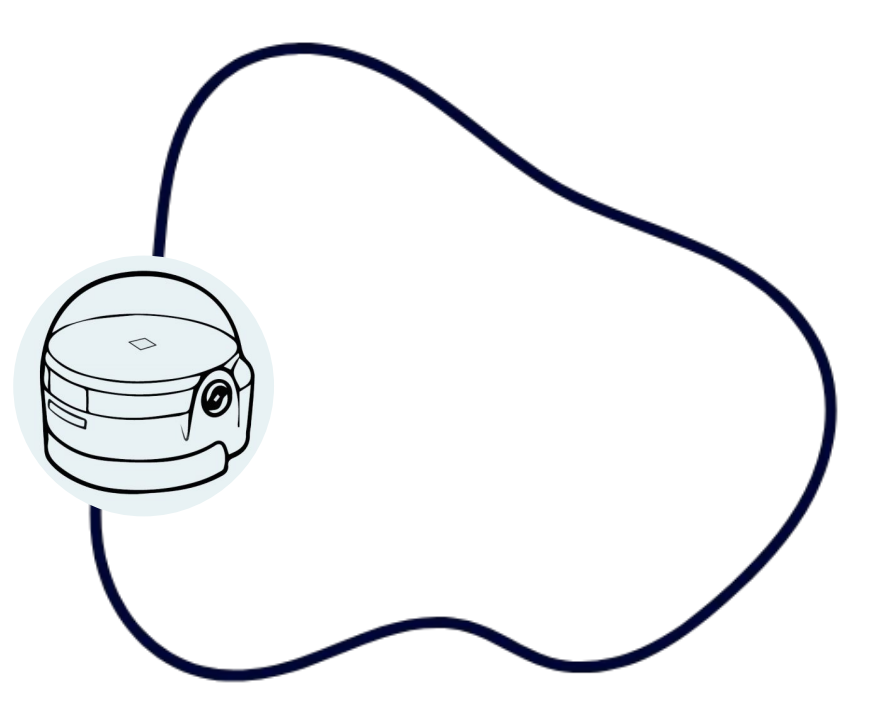

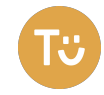

#### **Farbcodes:**

Alle Farbcodes findet ihr auf der Seite der Tueftel Akademie oder hier:

https://tueftelakademie.de/wp-content/uploads/2020/02/DLL\_P lastik-nein-Danke\_UE3\_Arbeitsvorlage\_Ozobot-Farbcodes.pdf

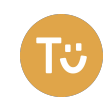

# **Ozobot programmieren**

#### <https://ozoblockly.com/editor>

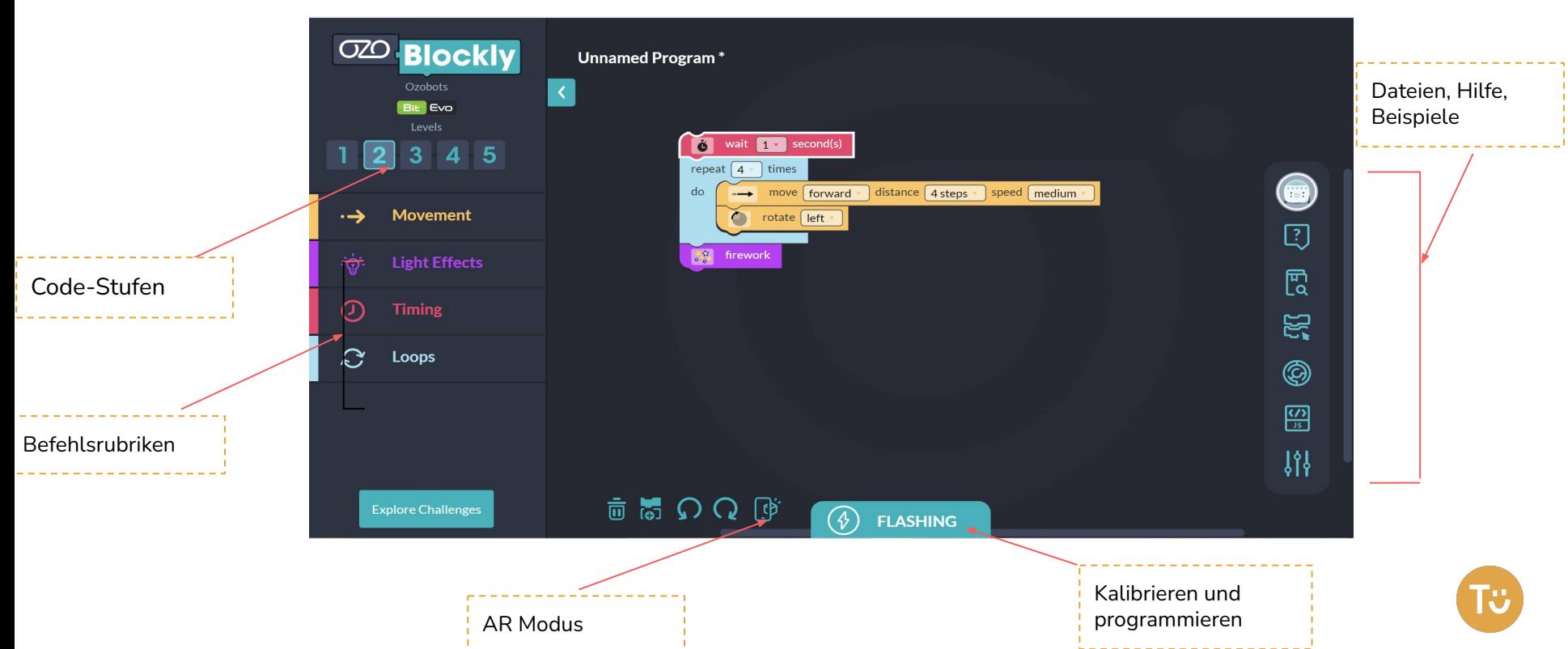

Bildquelle: <https://ozoblockly.com/editor>

## **Ozobot Simulator**

#### <https://games.ozoblockly.com/shapetracer-freeform>

#### CZODOT Simulation wait 2 second(s) repeat  $\boxed{8}$  ltime - move forward distance 4 steps - speed medium -→ Movement rotate slight left - $\circledcirc \oplus \ominus$ **X** Reset Follow Ozobot Run at 2x speed  $\mathbb{C}$  Loops Ergebnis **Bluetooth Loading** 1. Turn Ozobot Evo on. herunterladen 2. Click 'Connect' below, then click 'Pair' in the window that opens in your browser. **Connect** for details For Ozobot Evo and Bluetooth-enabled computers (Chrome<br>or Edge browser). For all other devices, use Flash Loading. **Flash Loading** Ozobot programmieren **Explore Challenges** 面高のQ Ready to code a real robot? Shop Ozobots Help

Bildquelle: <https://games.ozoblockly.com/shapetracer-freeform>

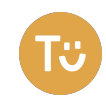

## **Weitere Möglichkeiten mit Ozobot**

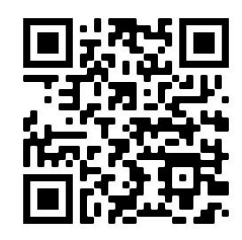

#### Simulator Shape Tracer 1 Shape Tracer 2 Czotown

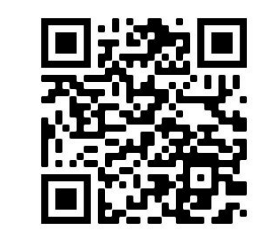

www.ozoblockly.com/simulator https://games.ozoblockly.com/ shapetracer-basic

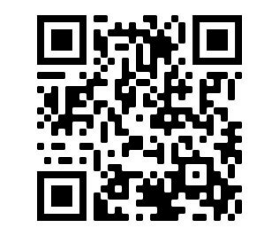

https://games.ozoblockly.com/ advanced

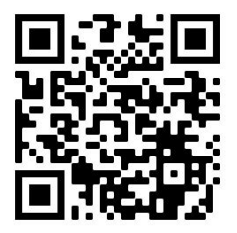

https://games.ozoblockly.com/ ozotown-basic

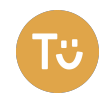

# **PAUSE**

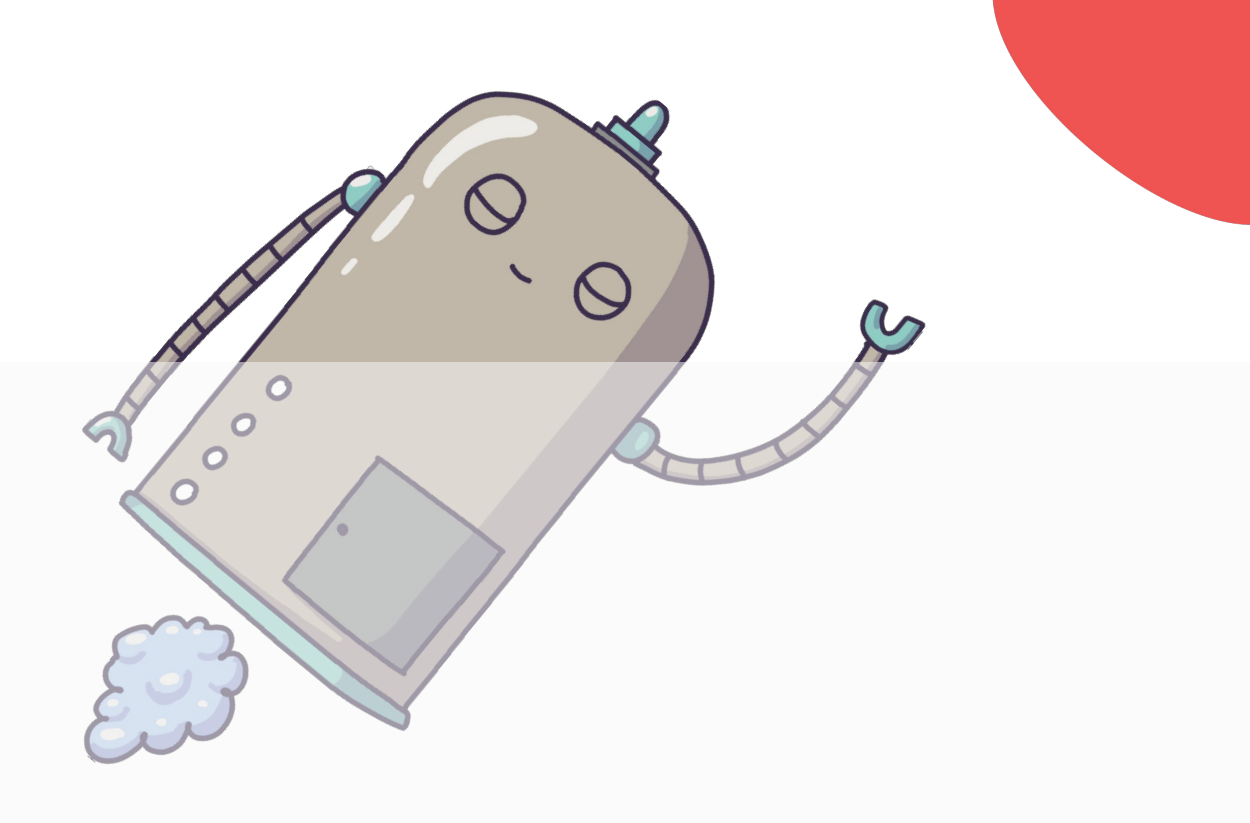

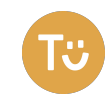

# **VEXcode VR**

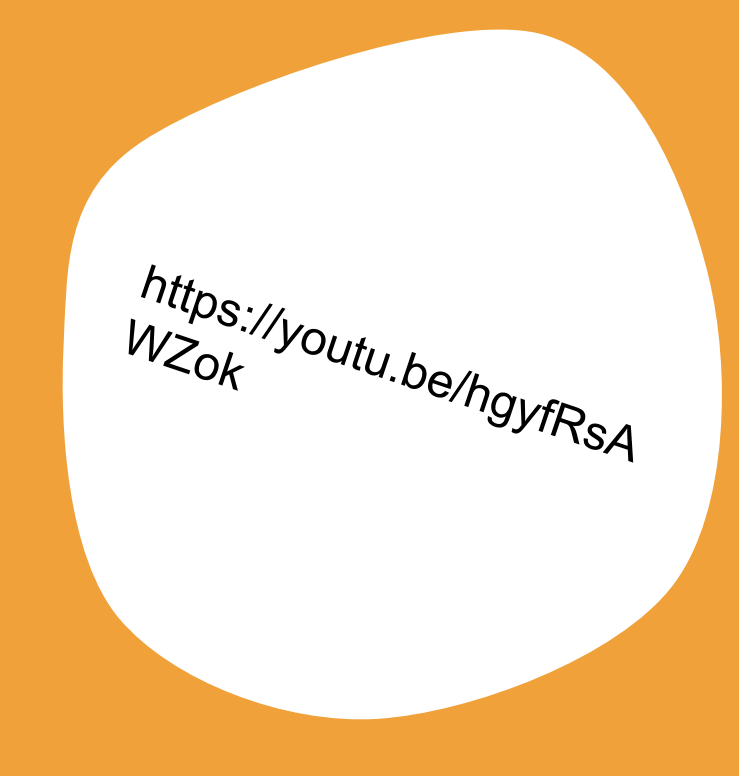

### **Wir stellen vor:**

Mit **VEXcode VR** kann ein virtueller Roboter mit einer auf Scratch basierten Codierungsumgebung oder Python programmiert werden. Es stehen dafür einige Spielfelder zur Verfügung.

- Es ist webbasiert
- Keine Anmeldung nötig
- **Viele Ressourcen (EN)**

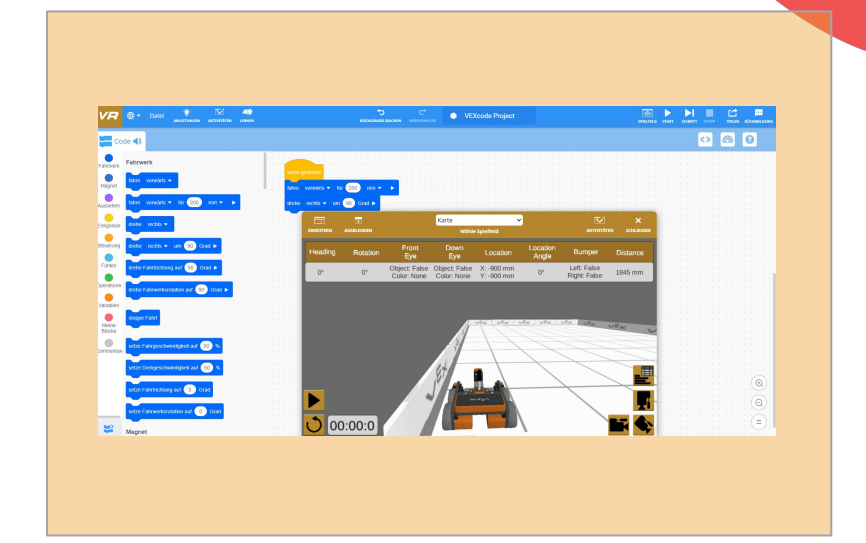

#### VEX Robotics ist ein Robotikprogramm für Kinder und Jugendliche <https://vr.vex.com/>

#### Bildquelle:

[https://kb.vex.com/hc/en-us/articles/360](https://kb.vex.com/hc/en-us/articles/360041778591-Understanding-Robot-Features-in-VEXcode-VR) [041778591-Understanding-Robot-Featu](https://kb.vex.com/hc/en-us/articles/360041778591-Understanding-Robot-Features-in-VEXcode-VR) [res-in-VEXcode-VR](https://kb.vex.com/hc/en-us/articles/360041778591-Understanding-Robot-Features-in-VEXcode-VR)

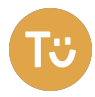

# **VEXcode Oberfläche**

Lernmaterialien

Bildquelle: <https://kb.vex.com/hc/en-us/articles/360041778591-Understanding-Robot-Features-in-VEXcode-VR>

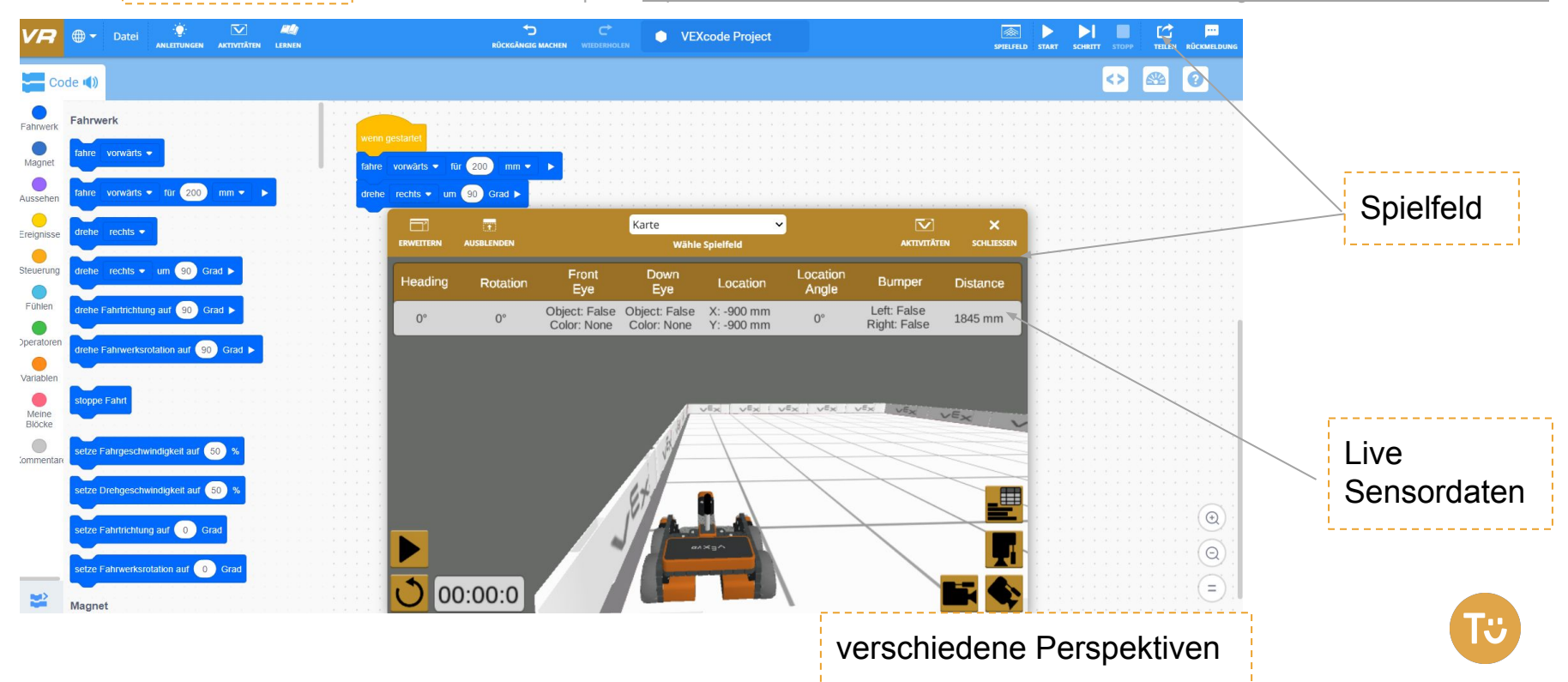

# **Mission Korallenriffsäuberung**

**Stufe dich in ein Level ein:** 

**Level 1:** Ideal für Programmierer mit wenig Erfahrung

**Level 2:** Für Programmierer mit etwas Erfahrung

**Level 3:** Für Programmierer mit viel Erfahrung

In der Aktivität "Korallenriffreiniger", wird der VR Reinigungsroboter eingesetzt, um einen Mangrovenriff zu reinigen.

Ziel der Mission ist es, so viel Müll wie möglich zu sammeln, bevor die solarbetriebenen Batterien des Roboters leer werden. Diese Aktivität ist für verschiedene Programmiererfahrungen konzipiert

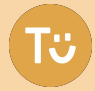

### **Vexcode VR Challenge**

- Wähle das Spielfeld "Säuberung des Korallenriffs"
- Stufe dich in einem Level ein und starte mit der Umsetzung

#### **Hilfe: Videotutorials** (Siehe QR Codes)

Level1 Tutorial <https://vr.vex.com/?tutorial=HOCLevel1> Level2 Tutorial <https://vr.vex.com/?tutorial=HOCLevel2> Level3 Tutorial <https://vr.vex.com/?tutorial=HOCLevel3>

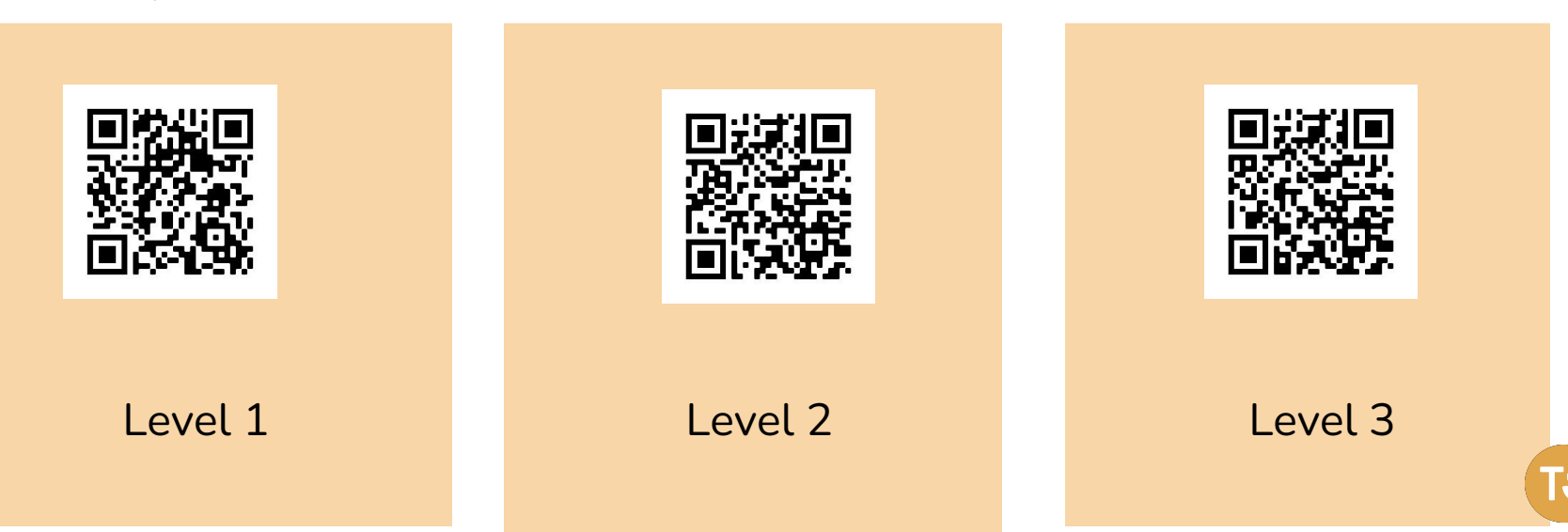

## **LEGO EV3 Programmierung mit Open Roberta Lab**

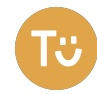

# **Programmieren mit Open Roberta Lab**

#### [lab.open-roberta.org](http://lab.open-roberta.org)

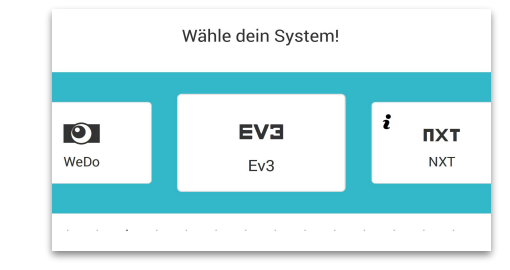

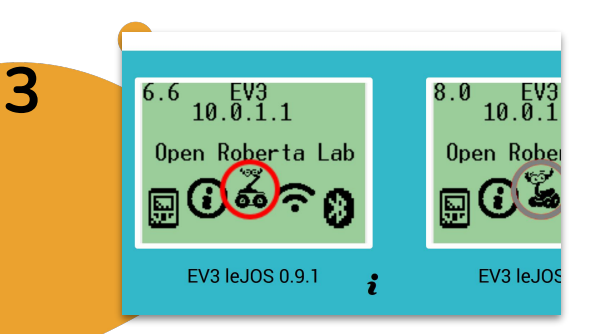

#### Die Oberfläche:

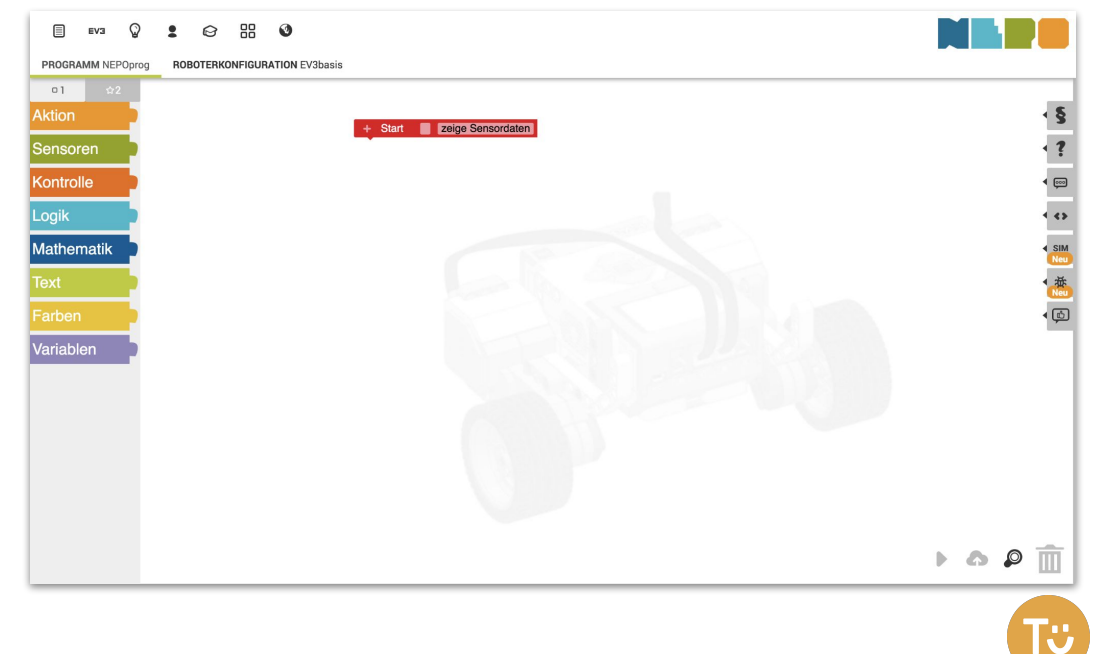

# **Aufgabe 1**

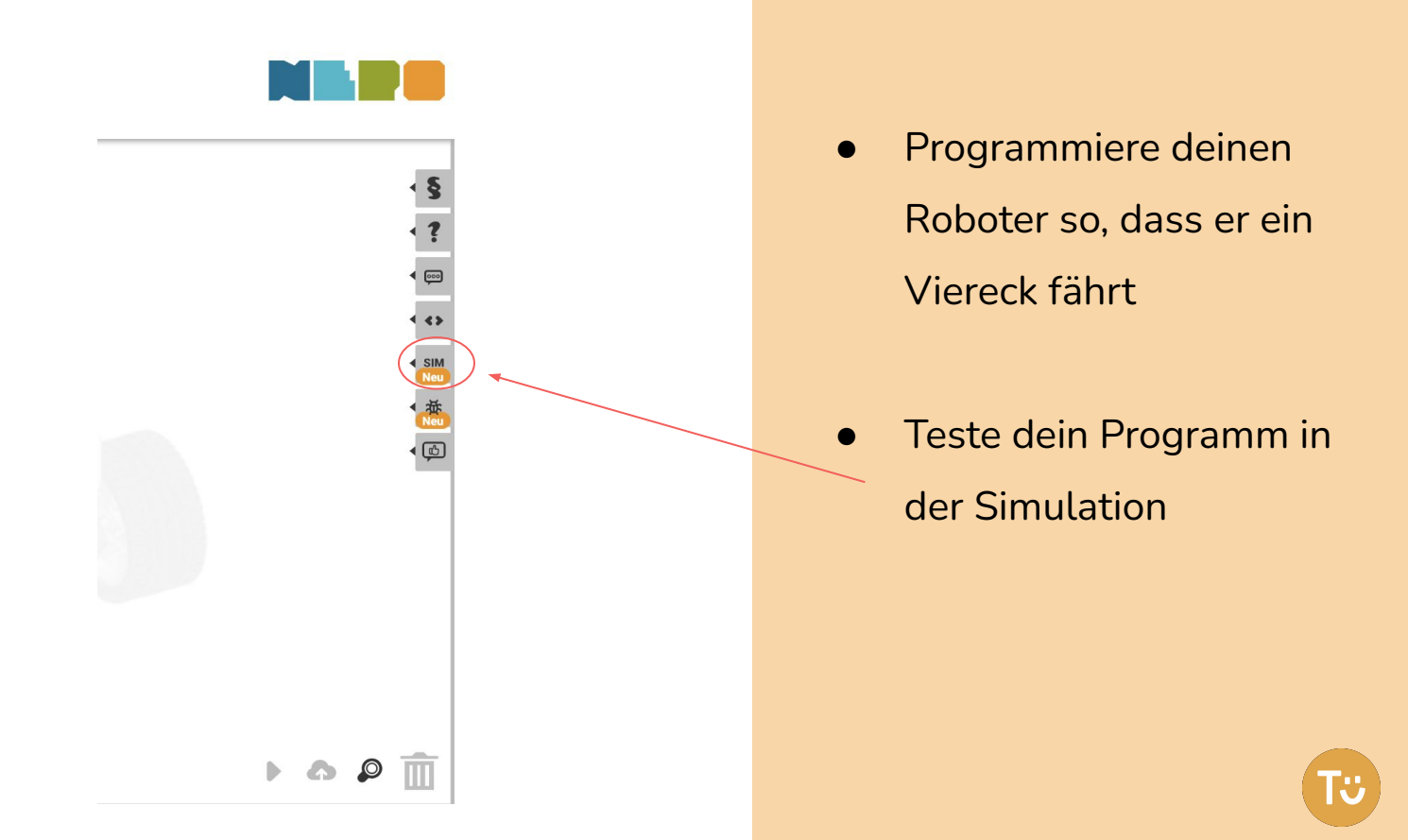

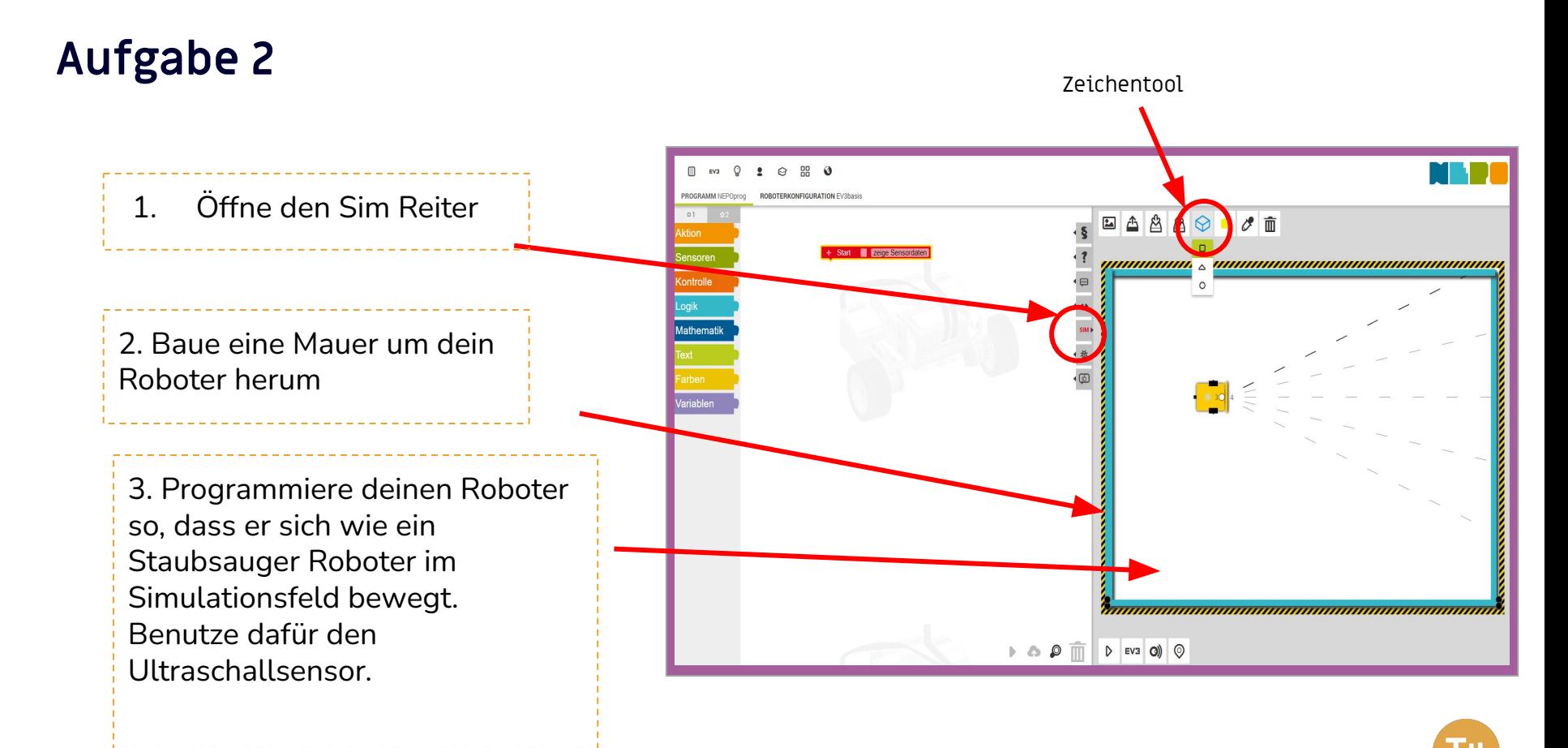

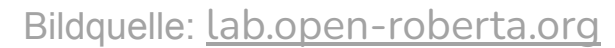

## **Aufgabe 3 Roboter aus der Ferne steuern**

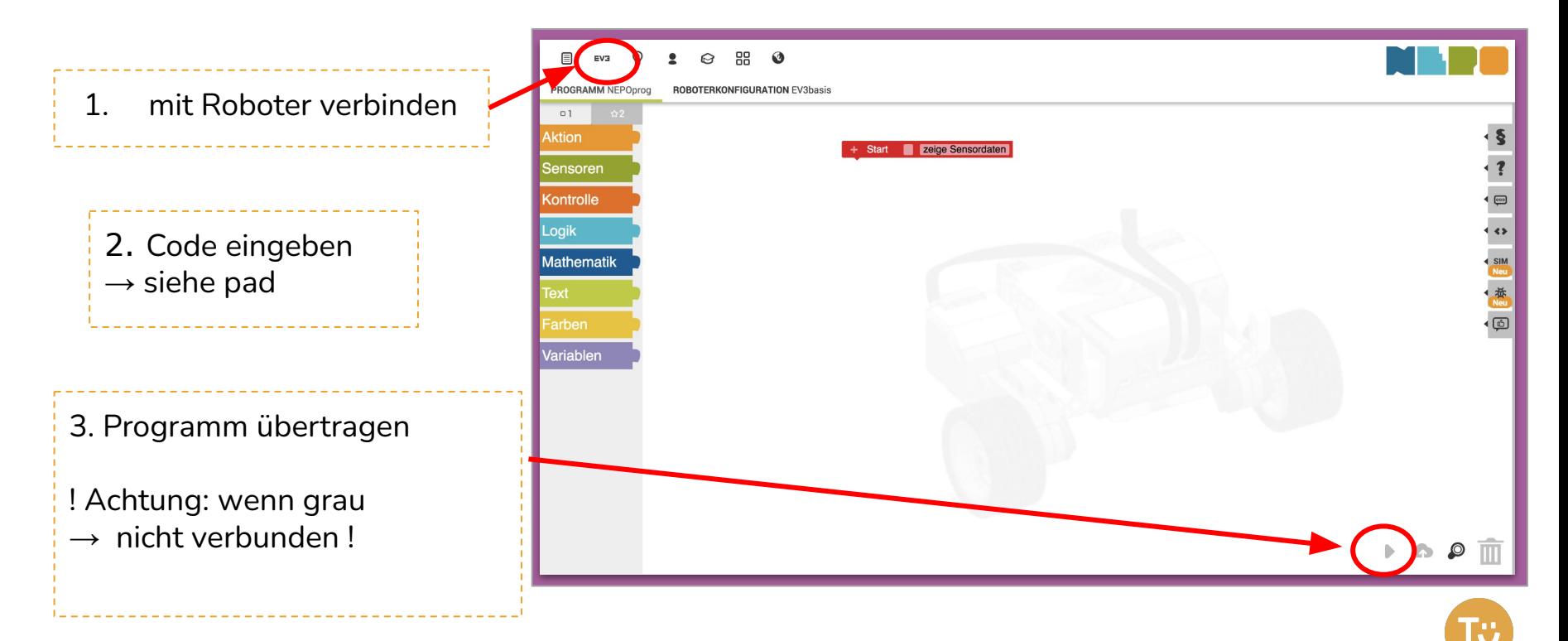

Bildquelle: [lab.open-roberta.org](http://lab.open-roberta.org)

### **Reflexion**

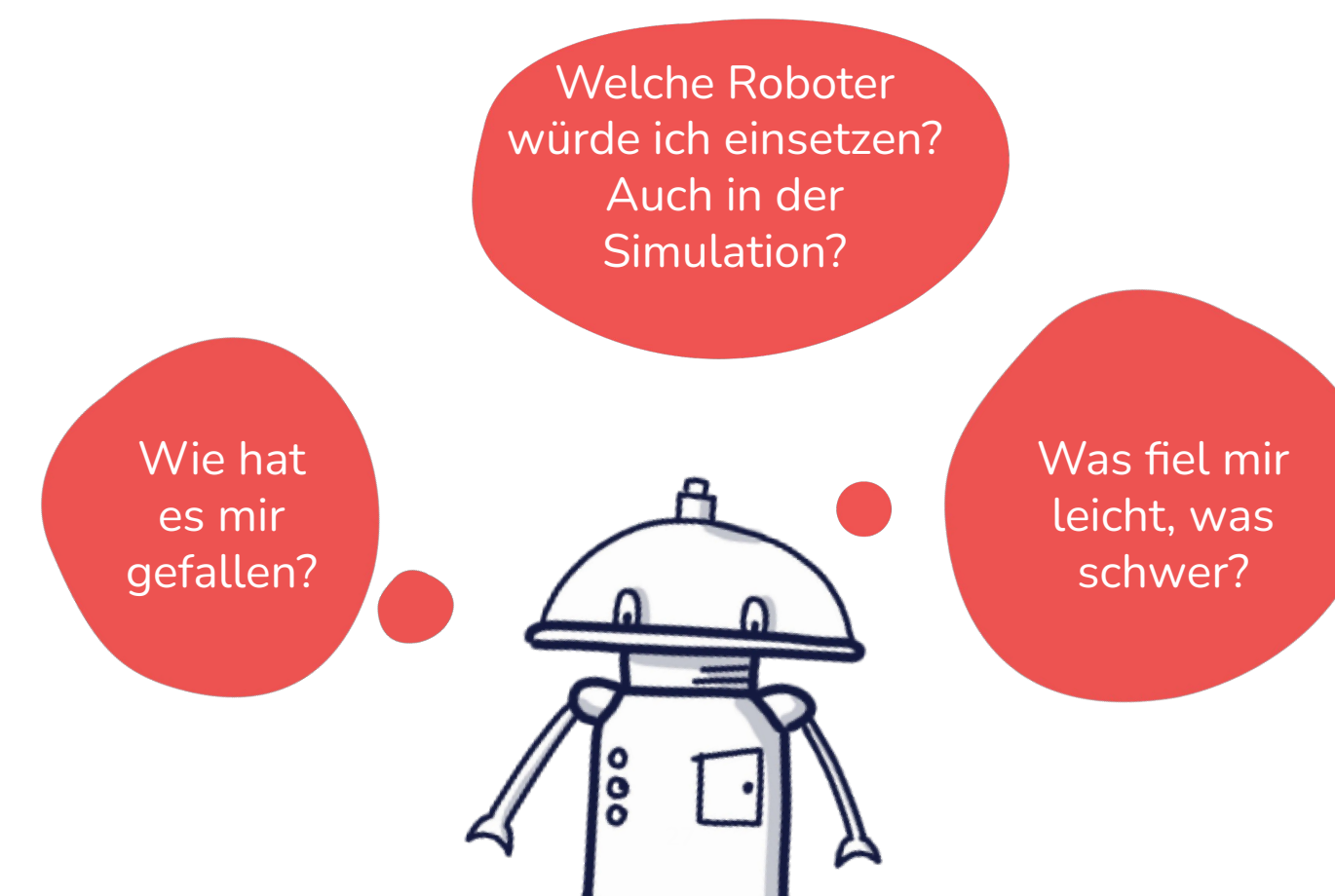

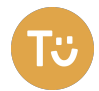

# **Ihr möchtet mit uns in Kontakt bleiben?**

# **GoodLab®**

Besucht uns am Moritzplatz:

Prinzenstraße 85D

10969 Berlin

Tel.: 030 - 339 41064

E-Mail: [info@good-lab.org](mailto:info@good-lab.org)

Website: <https://good-lab.org/>

Meldet euch für unseren Newsletter auf unserer Website an: <https://tueftelakademie.de/newsletter-sign-up/>

Bleibt über unsere Social Media Kanäle immer auf dem Laufenden!

> Instagram: **[tueftelakademie](https://www.instagram.com/tueftelakademie/) jungetueftler**

Facebook: **[Junge Tüftler](https://www.facebook.com/jungetueftler/)**

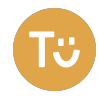

# **Bildnachweise**

S. 1, 4, 6, 7, 8, 10, 11, 16, 27: Illustrationen von Charlotta Klee für Junge Tüftler gGmbH

S. 2: Foto GoodLab von Andi Weiland

S. 2: Screenshots von <https://tueftelakademie.de/>

S. 13, 14: Screenshots von <https://ozoblockly.com/editor>

S. 18, 19: Screenshots von [https://kb.vex.com/hc/en-us/articles/360041778591-Understanding-Robot-Featur](https://kb.vex.com/hc/en-us/articles/360041778591-Understanding-Robot-Features-in-VEXcode-VR) [es-in-VEXcode-VR](https://kb.vex.com/hc/en-us/articles/360041778591-Understanding-Robot-Features-in-VEXcode-VR)

S. 23-26: Screenshots von [https://kb.vex.com/hc/en-us/articles/360041778591-Understanding-Robot-Featur](https://kb.vex.com/hc/en-us/articles/360041778591-Understanding-Robot-Features-in-VEXcode-VR) [es-in-VEXcode-VR](https://kb.vex.com/hc/en-us/articles/360041778591-Understanding-Robot-Features-in-VEXcode-VR)

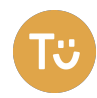